## Fiş Penceresinde CTRL+C ve CTRL+V Özelliği Kullanımı

Program içerisinde, fiş satırlarında girilmiş olan bilgilerin mouse ile seçilip istenilen satırlar tarandıktan sonra CTRL+C ile kopyalanarak Excel, Word ya da Txt ortamına CTRL+V ile yapıştırılması işlemidir.

Excel'de girilen fişlerin XML aktarımı olmadan program içerisine taşınmasını sağlar.

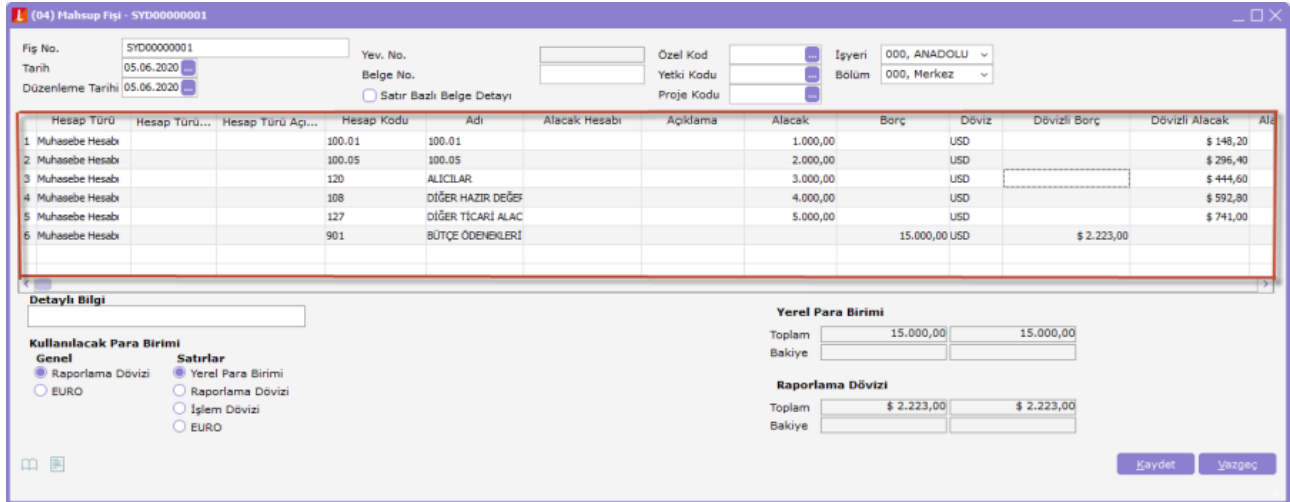

Program içerisinde girilen fiş satırları shift tuşuna basılarak Mouse ile istenilen alanlar tarandıktan sonra; CTRL+C tuşları ile kopyala işlemi yapılarak Excel ortamına CTRL+V tuşları ile yapıştırılır.

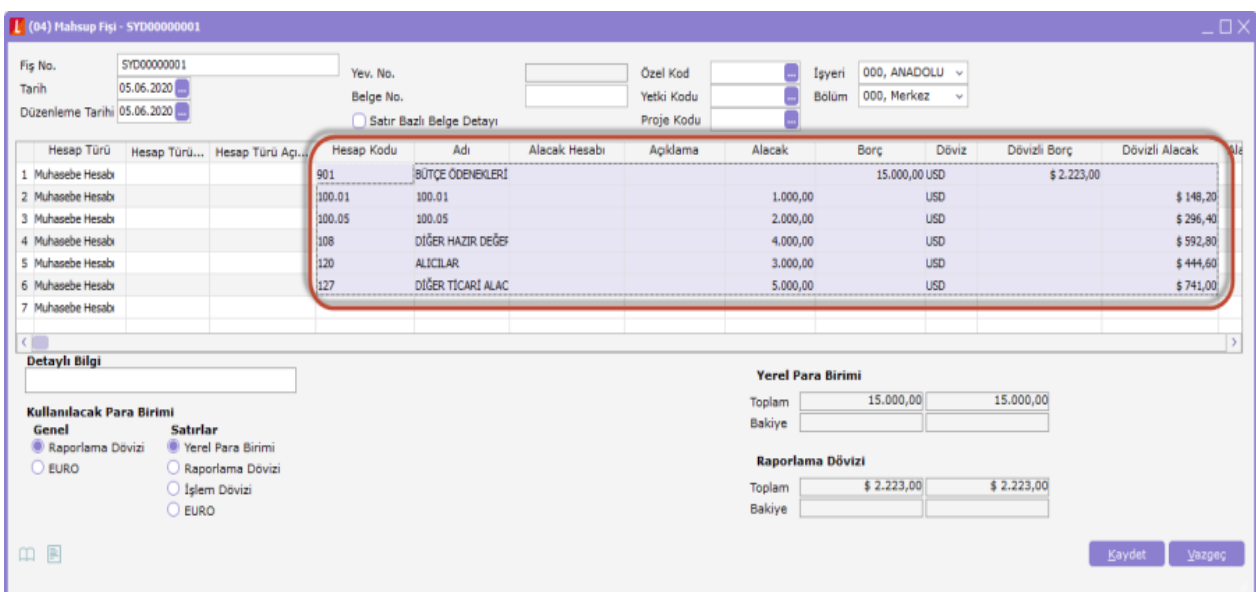

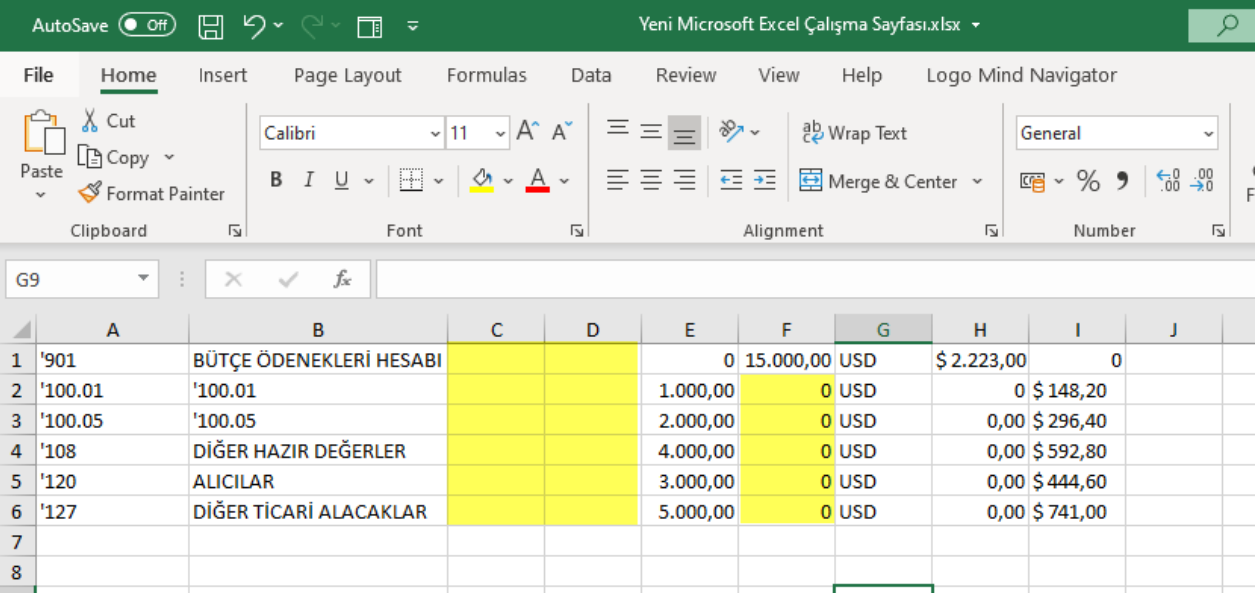

Excel, Word ya da Txt ortamda girilen bilgiler kopyalanarak program içerisine yapıştır özelliği ile aktarılacağı zaman yapılacaklar şunlardır:

- Program tarafında boş kalması gereken kolonlar varsa Excel içerisinde de boş bırakılmalıdır.
- Program tarafında metin ya da sayısal kolonlar varsa Excel tarafında da girilen bilgiler aynı format özelliğinde olmalıdır.
- Sayısal olan satırlar boş bırakılmamalıdır. Boş bırakılacaksa eğer "0" olarak girilmelidir.
- Sayısal olan satırlardaki kesirli haneler program tarafındaki özelliklere göre girilmelidir.

Program içerisinde binler basamağı olsa bile sadece kesirli rakamlar için özellik tanımlanmalıdır.

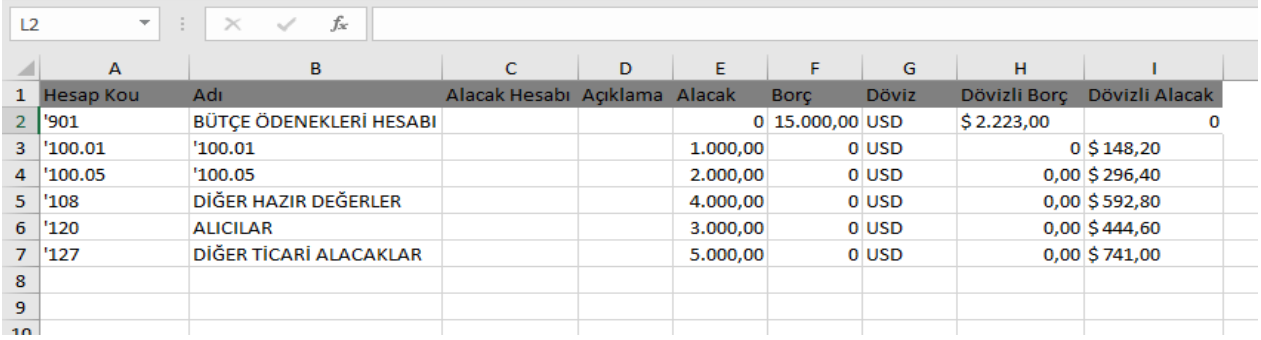